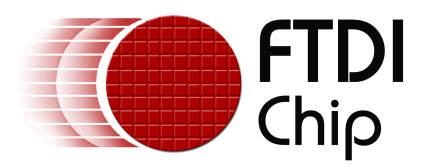

# **Future Technology Devices International Ltd.**

# **AN2232-02 Bit Mode Functions for the FT2232**

Copyright © 2006 Future Technology Devices International Ltd.

## **1 Bit Mode Functions For the FT2232**

## **1.1 Overview**

The D2XX functions <u>[FT\\_Set BitMode](#page-2-0)</u>  $\ket{\triangleleft}$  and <u>FT\_GetBitMode</u>  $\ket{\triangleleft}$  are used to enable several device IO modes for the FT2232. This document describes these functions in terms of the FT2232 and provides some examples. 3∃ and FT\_GetBitModel 5

## <span id="page-2-0"></span>**1.2 FT\_SetBitMode**

Set the device IO bit mode.

FT\_STATUS **FT\_SetBitMode** (FT\_HANDLE *ftHandle*, UCHAR *ucMask*, UCHAR *ucMode*)

#### **Parameters**

*ftHandle* Handle of the device.

#### *ucMask*

Required value for bit mode mask. This sets up which bits are input and which bits are output. The ucMask byte sets the direction. A '0' means that the corresponding bit is to be an input, while a '1' means that the corresponding bit is to be an output.

#### *ucMode*

Mode value as shown in the following table:

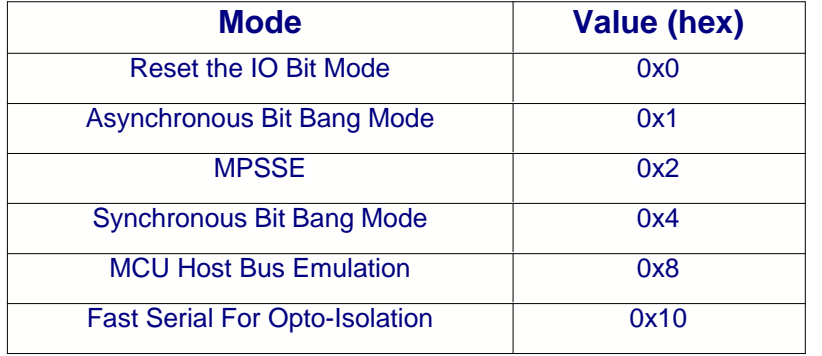

#### **Return Value**

FT\_OK if successful, otherwise the return value is an FT error code.

## **1.3 FT\_SetBitMode Example**

1) To enable MPSSE Mode:

```
HANDLE ftHandle; // valid handle returned from FT_Open or FT_W32_CreateFile
FT_STATUS ftStatus;<br>UCHAR Mask = 0xff;
UCHAR Mask = 0xff; // set all IOs to output
UCHAR Mode = 2; // set MPSSE mode
ftStatus = FT_SetBitMode(ftHandle,Mask,Mode);
if (ftStatus == FT_OK) {
       // MPSSE Mode enabled
}
else {
       // FT_SetBitMode FAILED!
}
```
#### 2) To enable Asynchronous Bit Bang Mode (See [AN232BM-01](#page-6-0) ): 7

```
HANDLE ftHandle; // valid handle returned from FT_Open or FT_W32_CreateFile
FT_STATUS ftStatus;<br>UCHAR Mask = 0x07;
UCHAR Mask = 0x07; // set bits 0, 1 and 2 to output<br>UCHAR Mode = 1; // set Asynchronous Bit Bang mod
                          // set Asynchronous Bit Bang mode
ftStatus = FT_SetBitMode(ftHandle,Mask,Mode);
if (ftStatus == FT OK) {
        // Asynchronous Bit bang Mode enabled
}
else {
        // FT SetBitMode FAILED!
}
```
3) To reset the IO bit mode:

ftStatus = FT\_SetBitMode(ftHandle,0,0);

#### 4) To enable Synchrounous Bit Bang mode (using D2XXUnit.pas for Delphi):

```
Set_USB_Device_BitMode($00,$04); to enable it
Set_USB_Device_BitMode($00,$00); to reset it
```
5) To enable For MCU Host Bus Emulation mode (using D2XXUnit.pas for Delphi):

Set\_USB\_Device\_BitMode(\$00,\$08); to enable it Set\_USB\_Device\_BitMode(\$00,\$00); to reset it

## <span id="page-4-0"></span>**1.4 FT\_GetBitMode**

Get the current value of the IO bit mode.

FT\_STATUS **FT\_GetBitMode** (FT\_HANDLE *ftHandle*, PUCHAR *pucMode*)

## **Parameters**

*ftHandle* Handle of the device.

*pucMode* Pointer to unsigned char to store bit mode value.

## **Return Value**

FT\_OK if successful, otherwise the return value is an FT error code.

## **1.5 FT\_GetBitMode Example**

To get the current bit mode value

```
// valid handle returned from FT_Open or FT_W32_CreateFile
HANDLE ftHandle;<br>UCHAR BitMode;
FT_STATUS ftStatus;
ftStatus = FT_GetBitMode(ftHandle,&BitMode);
if (ftStatus = FT_OK) {
       // BitMode contains current value
}
else {
       // FT_GetBitMode FAILED!
}
```
## <span id="page-6-0"></span>**1.6 References**

[DS2232C - FT2232C Device datasheet](http://www.ftdichip.com/Documents/DataSheets.htm) [AN232-01 - FT232BM/FT245BM Bit Bang Mode](http://www.ftdichip.com/Documents/AppNotes.htm) [AN2232-01 - Command Processor for MPSSE and MCU Host Bus Emulation Modes](http://www.ftdichip.com/Documents/AppNotes.htm) [Sample Projects - MPSSE Code Examples](http://www.ftdichip.com/Projects/MPSSE.htm) [D2XX Programmer's Guide](http://www.ftdichip.com/Documents/ProgramGuides.htm)

## **2 History, Disclaimer, Contact**

## **2.1 Document Revision History**

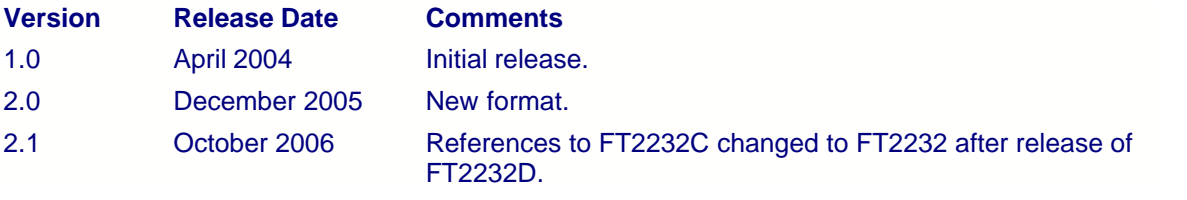

## **2.2 Disclaimer**

#### **Copyright © 2006 Future Technology Devices International Ltd.**

Neither the whole nor any part of the information contained in, or the product described in this manual, may be adapted or reproduced in any material or electronic form without the prior written consent of the copyright holder.

This product and its documentation are supplied on an as-is basis and no warranty as to their suitability for any particular purpose is either made or implied. Future Technology Devices International Ltd. will not accept any claim for damages howsoever arising as a result of use or failure of this product. Your statutory rights are not affected.

This product or any variant of it is not intended for use in any medical appliance, device or system in which the failure of the product might reasonably be expected to result in personal injury.

This document provides preliminary information that may be subject to change without notice.

## **2.3 Contact Information**

#### **Head Office - Glasgow, UK**

Future Technology Devices International Limited 373 Scotland Street **Glasgow** G5 8QB United Kingdom Tel: +44 (0) 141 429 2777 Fax: +44 (0) 141 429 2758

E-Mail (Sales): sales1@ftdichip.com E-Mail (Support): support2@ftdichip.com E-Mail (General Enquiries): admin1@ftdichip.com Web Site URL: <http://www.ftdichip.com> Web Shop URL:<http://apple.clickandbuild.com/cnb/shop/ftdichip>

#### **Branch Office - Taiwan**

Future Technology Devices International Limited (Taiwan) 4F, No 16-1, Sec. 6 Mincyuan East Road Neihu District Taipei 114 Taiwan ROC Tel: +886 2 8791 3570 Fax: +886 2 8791 3576

E-Mail (Sales): tw.sales1@ftdichip.com E-Mail (Support): tw.support1@ftdichip.com E-Mail (General Enquiries): tw.admin1@ftdichip.com Web Site URL: <http://www.ftdichip.com>

#### **Branch Office - Hillsboro, Oregon, USA**

Future Technology Devices International Limited (USA) 5285 NE Elam Young Parkway Suite B800 Hillsboro, OR 97124-6499 USA Tel: +1 (503) 547-0988 Fax: +1 (503) 547-0987

E-Mail (Sales): us.sales@ftdichip.com E-Mail (Support): support2@ftdichip.com E-Mail (General Enquiries): admin1@ftdichip.com Web Site URL: <http://www.ftdichip.com>

#### **Agents and Sales Representatives**

Please visit the [Sales Network](http://www.ftdichip.com/FTSalesNetwork.htm) page of the [FTDI Web site](http://www.ftdichip.com) for the contact details of our distributor(s) in your country.

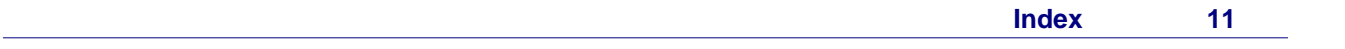

# **Index**

# **- F -**

FT\_GetBitMode 5, 6 FT\_SetBitMode 3, 4